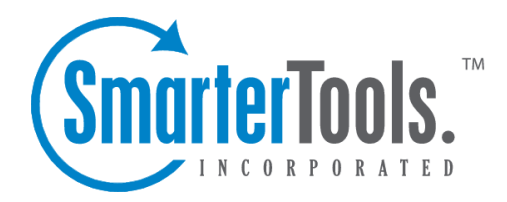

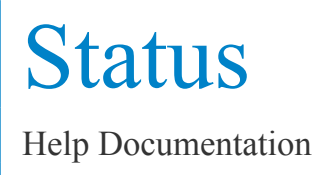

This document was auto-created from web content and is subject to change at any time. Copyright (c) 2020 SmarterTools Inc.

## **Status**

## **Server Status**

The Server Status page is an essential tool for monitoring SmarterStats on any Enterprise. It provides valuable information regarding each web server running the SmarterStats service, the status of the server, and information pertaining to the sites that cause the highest usage of server resources for the SmarterStats application.

To ge<sup>t</sup> started, click the Manage button from the main tool bar, then select Server Status from the left tree view.

• Server Name - This is the common name for each web server running the SmarterStats service as it was named during the time the server was added to the Web Interface.

• Status - This is the status of the SmarterStats service on that particular web server. If an error occurred while communicating with the service, it will show up in red text.

• High/Current/Low - This highest amount of memory used, in MB, the current amount of memory being used, and the lowest amount of memory used for stats processing on that server.

- High Site ID This is the site ID of the domain that used the most memory on that server.
- High Site Name This is the name of the domain that used the most memory on that server.
- Queries The number of queries running on the server at that time.

## **Service Version Info**

This feature is available in Enterprise Edition only

Service Version Info gives System Administrators an overview of the version of Remote Service running on all web servers. If <sup>a</sup> red "Failed" line appears, that means that the service possibly is not installed on that server, or there is <sup>a</sup> communication error with the service.

Note: In order for SmarterStats to fully function properly, all of the version numbers should match with the version that shows up in Help -> About SmarterStats.

To ge<sup>t</sup> started, click the Manage button from the main tool bar, then select Service Version Info from the left tree view.

The Service Version Info page is broken down into the following columns:

- Server Name The name of the server as it appears in the Web Interface.
- Server ID The ID of the server as it appears in the Web Interface.
- Version # The version of Remote Service that is running on that particular server.
- Build Date The date that service was originally built.